Criar ramal no admin do PABX.

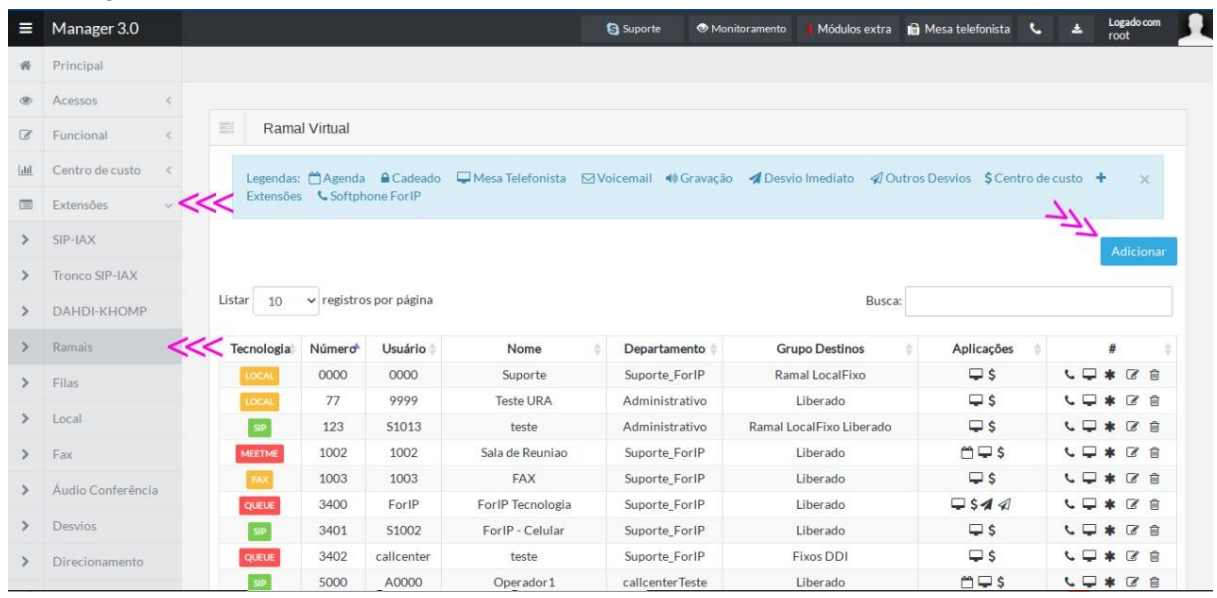

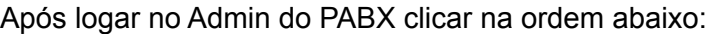

Clicar no menu Extensões / Ramais / Botão Adicionar, para adicionar um novo ramal.

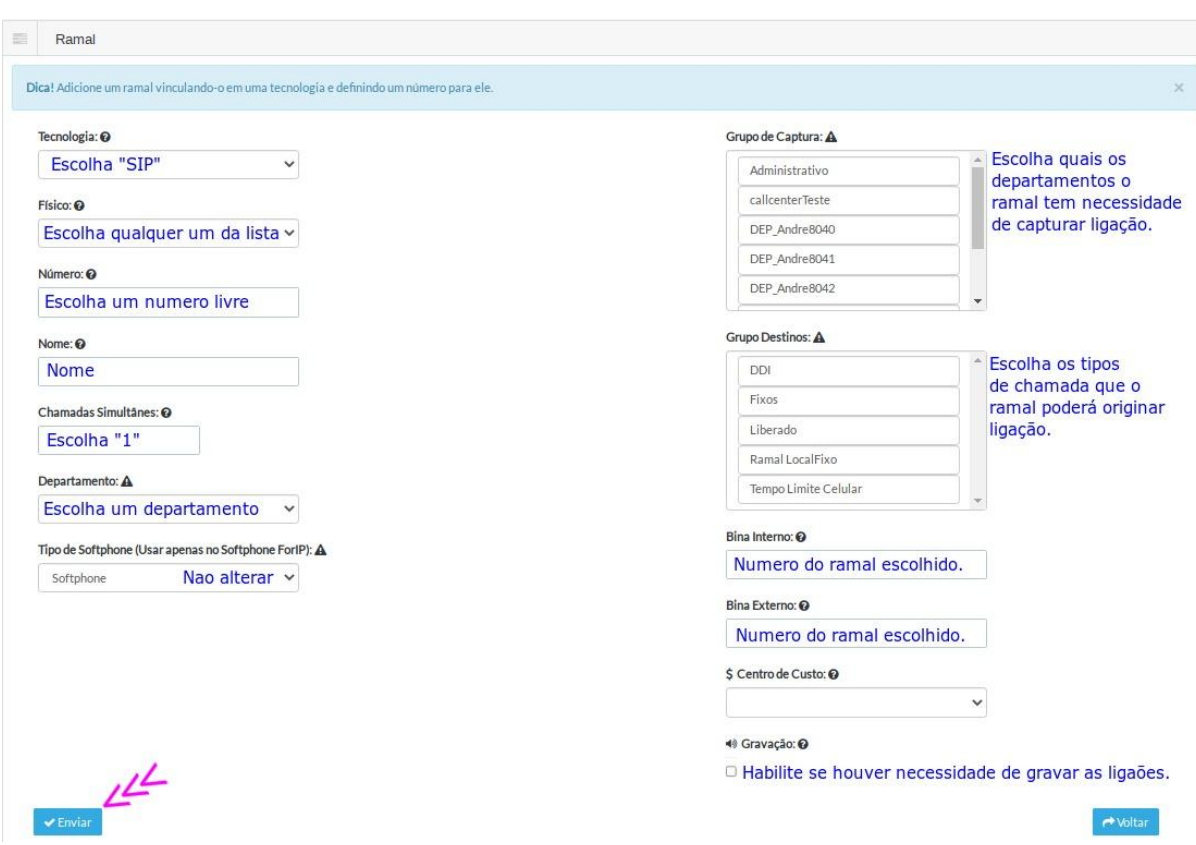

Siga as instruções conforme descrito na imagem acima.